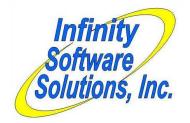

## Software Modification Whitepaper

Infinity Software Solutions, Inc. 1414 19<sup>th</sup> Street Palm Harbor, FL 34683 727-785-8563 Infinity\_software@verizon.net

## Unlimited Additional Charges for Alternate Vendors while Receiving

## Allow Additional Miscellaneous Charges For Alternate Vendors When Receiving

Sometimes a client receives products that have additional charges such as shipping, duty or taxes that are not paid to their vendor. These charges need to be vouchered separately from the vendor's invoice. CounterPoint currently allows up to 2 user-defined miscellaneous charges on a Purchasing receiving. However these charges are included on the vendor's invoice. The additional charges need to be invoiced from the appropriate vendor when the products are received. Currently the only way to do this is to receive the vendor's invoice (sans the additional charges) then create separate vouchers in A/P to handle the additional charges. This enhancement defines the additional charges when the products are received and the vouchers for the additional charges to be generated automatically for the appropriate vendors.

We modified the Receive PO program to allow the operator to enter the additional charges when the PO is being received. These additional charges are written to a new file named PAMCXF in the PADATA directory. When the PO is actually received these charges are written to a new file named PAMCHF in the PADATA directory and deleted from the PAMCXF file. When Voucher Receivings is run, the program retrieves the additional charges from the PAMCHF file, creates a voucher for each (for the receivings being processed) then deletes them from the file.

When receiving a PO the operator is prompted for the existing miscellaneous charges in the same window as the date, form-id and other info is entered. We added the ability to press the F5 key at the "Any change?" prompt that opens another window in which the operator may enter and edit the additional charges. There is no practical limit to the number of additional charges that can be entered (one per vendor though). If the operator enters additional charges and then exits the screen without actually receiving the PO, the additional charges remain on file.

One of the fields entered is "Include in inventory cost". If it is set to "Y", the amount entered is added to the voucher's existing 'amount to be split' field and is then distributed proportionally across the items in the PO.

The new charges basically mimic the existing miscellaneous charge fields except there are an unlimited number of them and they will ultimately be vouchered for a different vendor.

When the operator runs 'Voucher receivings' in A/P, the program generates vouchers from receivings in the receivings history file. We added to this process so that the program also generates vouchers for the additional charges (for the same P.O.) at the same time. This automates the creation of the vouchers for the additional charges the client desired.

On the 'Voucher receivings' screen, when the operator enters the PO number the program will search to see if there are any additional charges for the PO in any unvouchered receivings. If there are, it displays an obvious literal in the upper-right corner of the screen. This does not necessarily mean that any additional charge voucher(s) will be created. The operator must select to voucher a receiving for which additional charges were entered. To indicate this, we are displaying an asterisk to the left of the receiver number on each receiving. As each receiver is entered, the program checks for additional charges for that receiving and displays the asterisk as appropriate.

Other than these cosmetic changes, the vouchering process is the same to the operator. As each receiving is 'posted' the additional charges are retrieved and a separate voucher created for each.

Once the P.O. has been vouchered (and vouchers have been created for the additional charges) processing continues as normal.